DOCUMENT RESUME

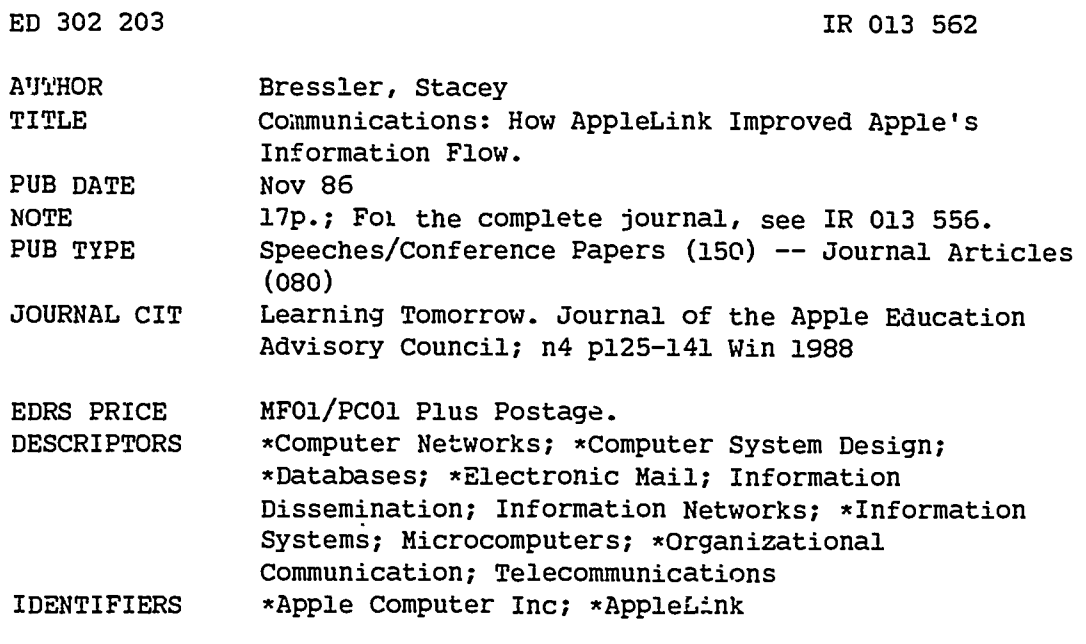

#### **ABSTRACT**

This report describes "AppleLink," a communications system used by Apple employees, which combines an electronic mail system, bulletin boards, and databases. The development of AppleLink from the pilot project stage is described, and the basic functions and features of the system are detailed. Suggestions are made for the use of a similar system in education agencies, based on personal experience with delays and lost paperwork in the California Department of Education. Twelve figures provide examples of computer displays at various points in system use. (EW)

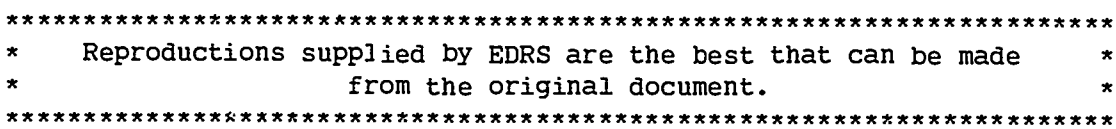

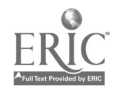

U.S. DEPARTMENT OF EDUCATION<br>Office of Educational Research and Improvement **EDUCATIONAL RESOURCES INFORMATION<br>CENTER (ERIC)** 

- KThis document has been reproduced as<br>received from the person or organization originating it.
- C. Minor changes have been made to improve<br>reproduction quality
- Points of view or opinions stated in this document (db) not inecessarily represent official<br>OERI position or policy

Communications: How AppleLink Improved Apple's<br>Information Flow

**Stacey Bressler** 

 $\kappa$ 

"PERMISSION TO REPRODUCE THIS MATERIAL HAS BEEN GRANTED BY

Saul Rockman

#### 125 LEARNING TOMORROW

 $\overline{c}$ 

TO THE EDUCATIONAL RESOURCES **INFORMATION CENTER (ERIC)."** 

Whenever people and information come together there is a potential for communication bottlenecks; and some of the worst possible communication bottlenecks seem to occur in education-perhaps because there is so much information to distribute to so many people!

Two examples of communications "snafus" will be forever etched in my memory. Both occurred at the Department of Education in the state where I resided before coming to California.

The first example involved the process for obtaining approval for a school system's Basic Skills Improvement Plan. Essentially the procedure was that each Local Educational Agency (LEA) received guidelines from the State Educational Agency (SEA). The LEA then submitted a plan, which was read by members of the State Basic Skills Advisory Committee, amended (if necessary) by the LEA, and finally approved by the SEA. While this may sound straightforward, what actually occurred was as follows:

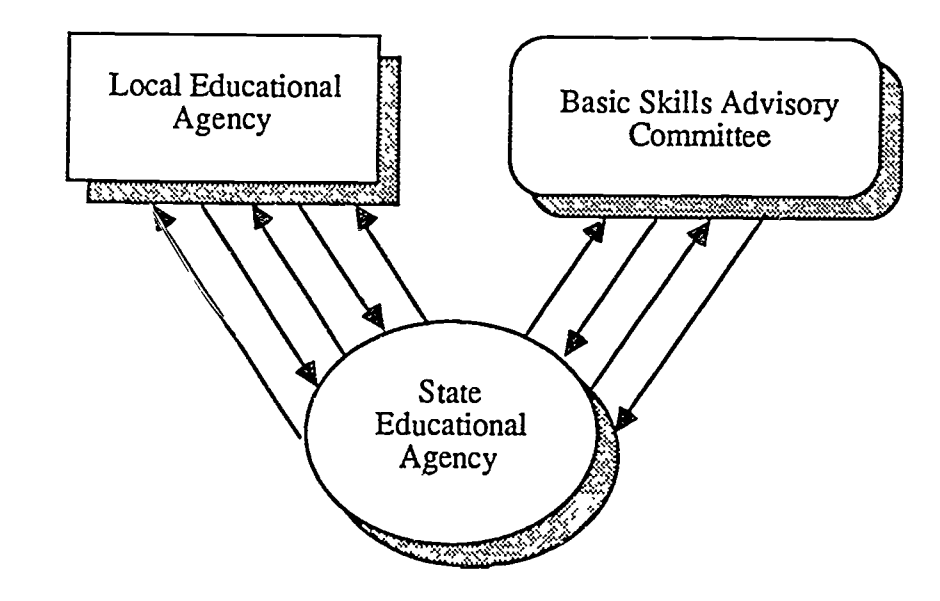

ERI

- 
- 
- 
- Step 1: The SEA sent guidelines to the LEA.<br>Step 2: The LEA sent a plan to the SEA.<br>Step 3: The SEA sent the plan to the Basic Skills Advisory Committee.<br>Step 4: The Advisory Committee sent the plan back to the SEA with<br>su
- 
- 
- Step 6: The LEA sent the amended plan to the SEA.<br>Step 7: The SEA sent the amended plan to the Basic Skills Advisory<br>Committee.
- Step 8: The Advisory Committee sent the amended and approved plan bac to the SEA.
- Step 9: The SEA notified the LEA of plan approval.

This procedure became increasingly complex if the plan needed more than<sup>33</sup><br>one round of revision, or the LEA did not get all the necessary signatures, or<br>the advisory committee reader took the plan away with hini/her on v

But even a Basic Skills plan approval process could not compare with the following (true) story involving a woman who needed accreditation as a school librarian.

In May the woman, who was already a certified teacher in another state, completed her master's degree in library science and sent a request for information to the Teacher Certification Bureau.

In July she received a letter from the Teacher Certification Bureau that included the requirements for the certification she was seeking. She immediately sent in the necessary paperwork.

In August she was offered a school livrarian position, contingent upon receiving state certification. She tried telephoning the Teacher Certification Bureau, but was greeted by a recorded announcement explaining that the bureau was not able to accept phone calls because of the volume and that all communications should be by mail. In desperation, she sent off a telegram requesting immediate action on her certification request.

www.manaraa.com

In September she received a temporary certification (supposedly good for six months) and an appointment for an interview in October. While driving to her appointment in October, she was delayed by a major traffic jam and arrived at the Teacher Certification Bureau five minutes after the offices had closed for the day. She tried to telephone the next morning to explain why she had missed her appointment, but she once again encountered the recorded message. She sent a tzlegram.

In November she received a letter with a new appointment date in late January. In January she finally had a face-to-face meeting and was informed that one of her undergraduate courses in education might not be appropriate for meeting certification requirements. She agreed to supply additional information about the course in question.

In February she sent in the required information to the Teacher Certification Bureau by registered letter.

In March she received notification from the Teacher Certification Bureau that the requirements for certification as a school librarian were being amended and that only those having valid certification by the following September would be grandfathered. She answered this with a postcard reminding the bureau that she was still awaiting her certification approval.

On the last day of April she received a devastating letter from the Teacher Certification Bureau that her paperwork had been lost. She was instructed to supply new copies of the information as soon as possible. Feeling pleased that she had made xerox copies of everything she had submitted, she promptly sent in the copies.

In June she was informed that xerox copies were not acceptable, and that she would need signed originals of the transcripts from her undergraduate and graduate education. Fortunately she was able to obtain this paperwork quickly (the schools were within driving distance) and the new paperwork was submitted before the end of July. In the same letter, she requested an appointment to expedite receipt of her certification.

5

In early August she received a letter indicating an appointment date<br>late August. At this appointment she was told by a new administration<br>that more information would be needed about one of her graduate<br>courses before cert

The woman finally received her certification in November—two months after the deadline for being grandfathered under the existing certification requirements. Not only had it taken 18 months to receive certification, but s

In 1982 when I came to Apple, I thought I had ieft this sort of communication problem behind me. While nothing can ever compare to the information "flow" of the State Department of Education, I learned that even one of Ame

Apple creates new programs, promotions, policies, products, and pricing<br>that need to be communicated on a regular basis to field salespeople,<br>managers, and a nationwide network of independent dealers. And until quite<br>recen

Then came AppleLink. In 1984, Apple and the General Electric Information<br>Services Company (GEISCO) signed an agreement to develop the<br>AppleLink communications system. The system was designed to provide<br>technical support a

Late in the spring of 1985, AppleLink went into a pilot program. Before the<br>end of that summer, we knew that our system had surpassed our expecta-<br>tions. Not only did the system greatly improve technical support, but the<br>

6

ww.manaraa.com

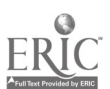

<sup>130</sup> LEARNII. TOMORROW

At present approximately 10,000 people are using AppleLink's electronic mail, bullet in boards, and data base. The real beauty of the system is that it is extremely powerful but unbelievably simple to use.

The following pages show how AppleLink looks to the user. The first screen shows the AppleLink desktop, which contains mail, bulletin boards, and libraries (see Figure 1). Notice that the Mail In Basket has an arrow, indicating that there are messages waiting to be read.

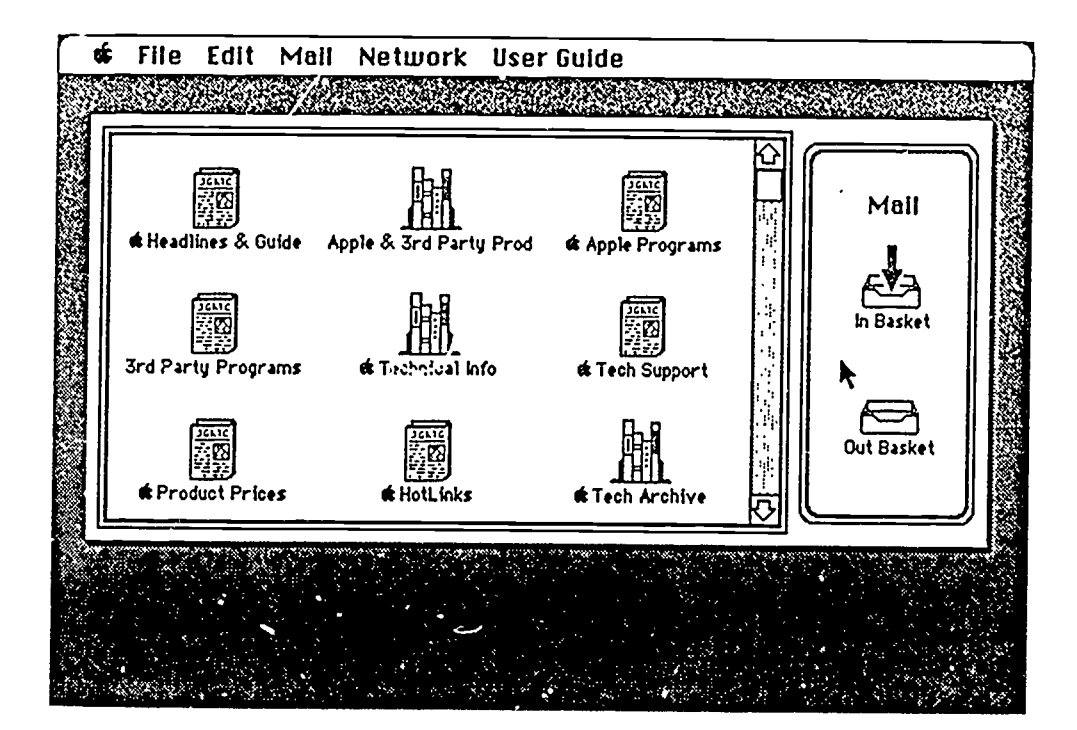

:Fliwe l

ERIC

مو

To read the mail in the box, the user points to the In Basket with the cursos and clicks twice on the mouse button. The screen shows a list of incoming mail. The user points to the message he or she wants to read and clic

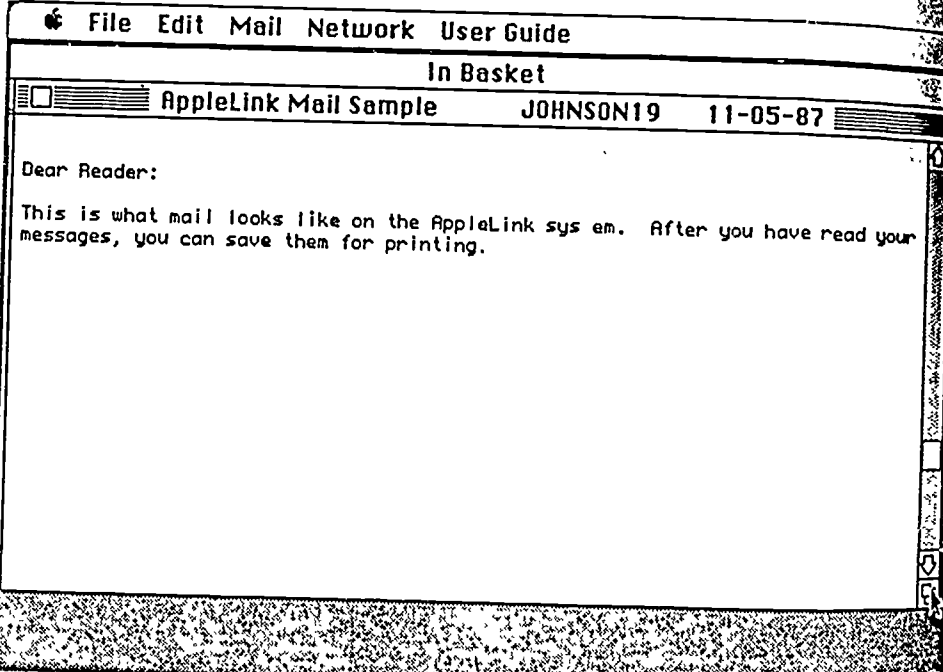

If an Alert icon appears in the list of mail, this indicates that AppleLink contains an important, time-sensitive rnessage. To read the Alert message, the user points to the icon and clicks twice on the mouse button.

www.manaraa.com

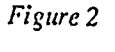

င္ပ

### <sup>132</sup> L RNING TOMORROW

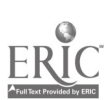

Bulletin boards, such as Headlines & Guide (Figure 3), may contain different types of information. Headlines & Guide includes documents (Figure 4) and fol<sup>-1</sup>ers containing related documents (Figure 5). As you would expect, information is read by pointing the cursor to the icon of the document or folder you wish to open and then double-clicking.

ΠQ.

irire 3

**ERI** 

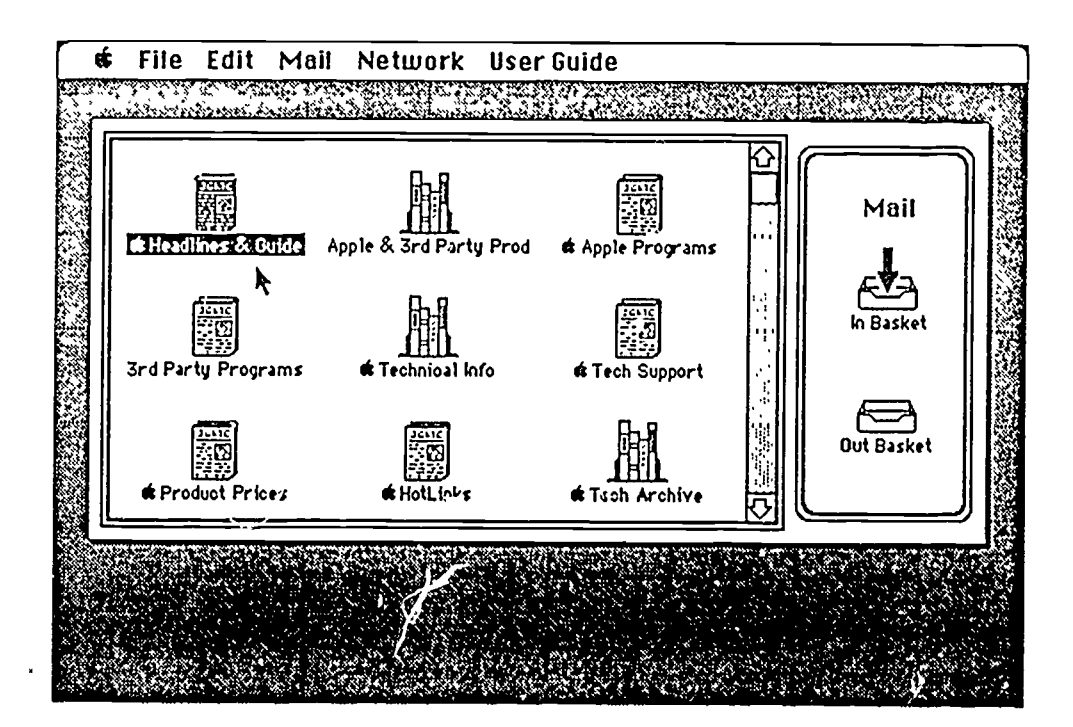

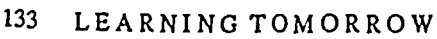

 $\mathbb S$  and  $\mathbb S$ 

Figure 4 **File Edit Mail Network User Guide** 

 $\equiv$   $\blacklozenge$  Headlines 0, Guide  $\equiv$ D Rdded to AppieLink 9/17-10/13: See Guide to AppieLink f Strong'Sales and Earnings Gains: See Press Refeases 110-14 **C**ifippleLink Information Procedures  $09 - 04$ Guide to AppleLink 10-85 cni Press Releases  $18 - 15$ in AppieLink HeipLIne 88-83 Confluenter Bulletin/Timeline  $18 - 12$ Figure 5 **the File Edit Mail Network User Guide** tClasses and the Guide of Guide and the Guide of Guide and Table D Added to AppleLink 9/17-10/13: See Guide to AppleLink 10-16<br>D Strong Sales and Earnings Gains: See Press Releases 10-14 D Strong Sales and Earnings Gains: See Press Releases 19-14<br>【コ RppleLink Information Procedures 199-04 AppleLink Information Procedures 09-04 in Press Releases  $10 - 15$ k en AppieLink HeipLIne  $88 - 83$ **En Dealer Bulletin/Timeline**  $18 - 12$ 

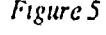

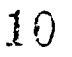

ww.manaraa.com

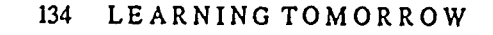

One of the most important features of AppleLink is access to Apple's technical and marketing data base, which is done through the libraries. In the examples that follow, the user is seeking information on communications software for the Macintosh. First the user clicks twice on a library icon—in this example, Apple & 3rd Party Products (Figure 6).

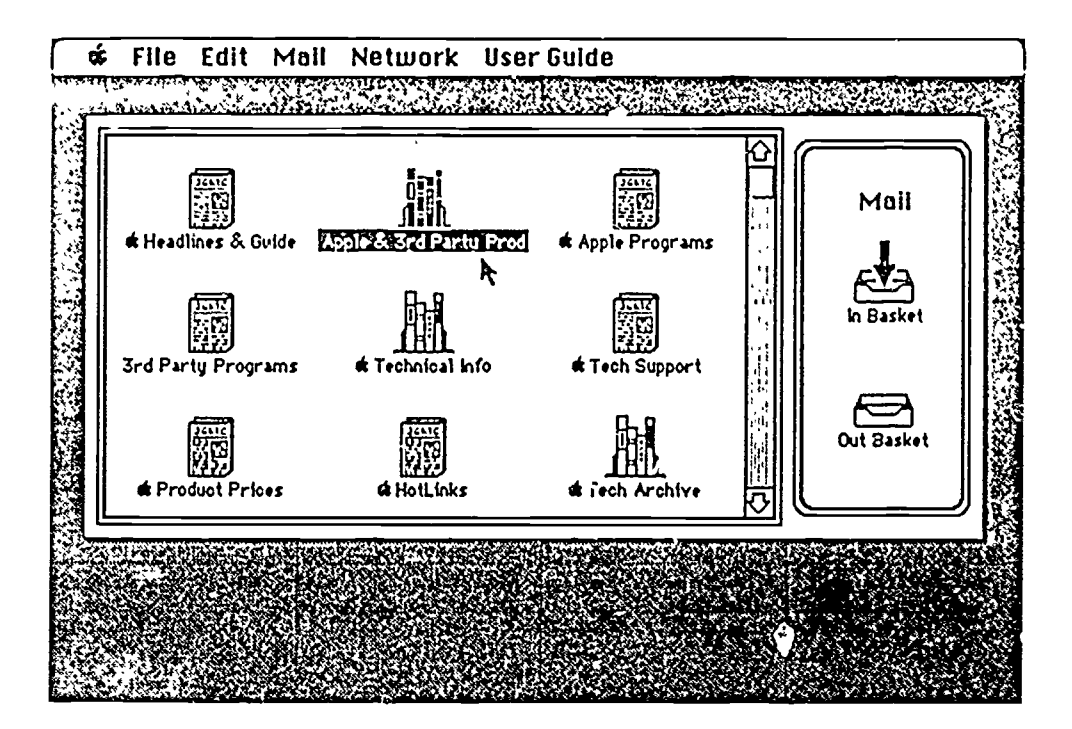

Pleire 6

ERI

The ust is then instructed to enter words for a search (Figure 7). Since  $\iota$ data base is able to search *every word in every document*, the user does not<br>have to remember special titles or descriptors.

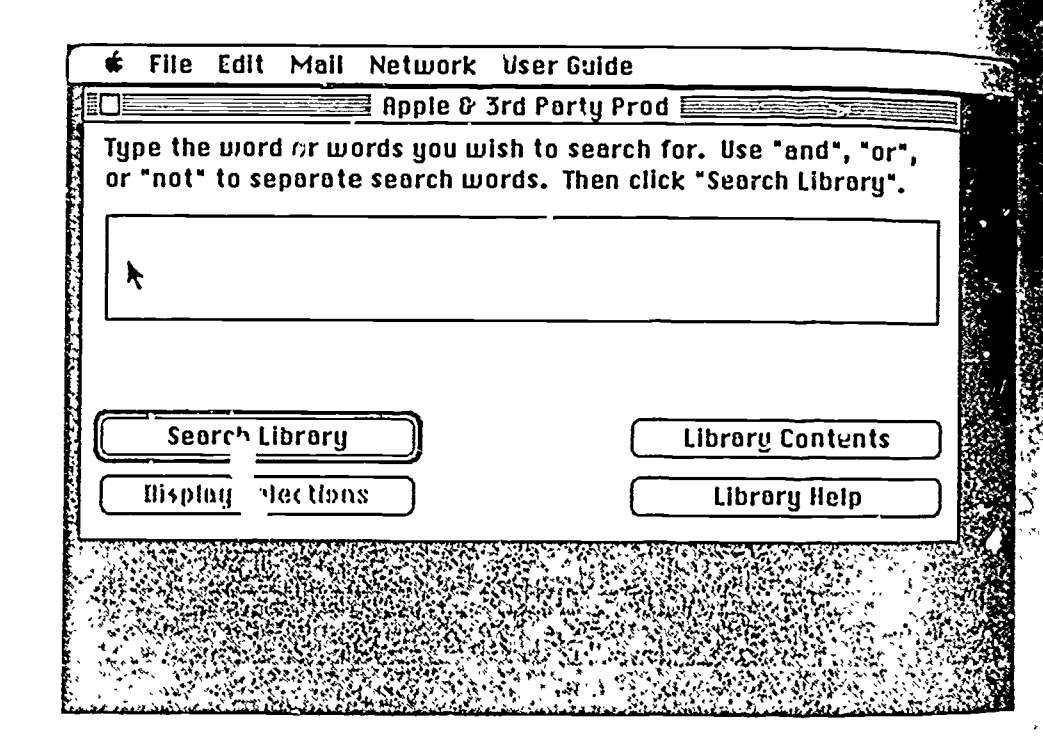

www.manaraa.com

i;

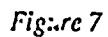

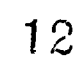

#### <sup>136</sup> LEARNING TOMORROW

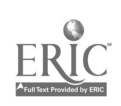

In our example, the user types the word Macintosh. The search is conducted, and the screen shows that the name *Macintosh* is included in 2360 documents. The user is instructed to qualify the search further (Figure 8).

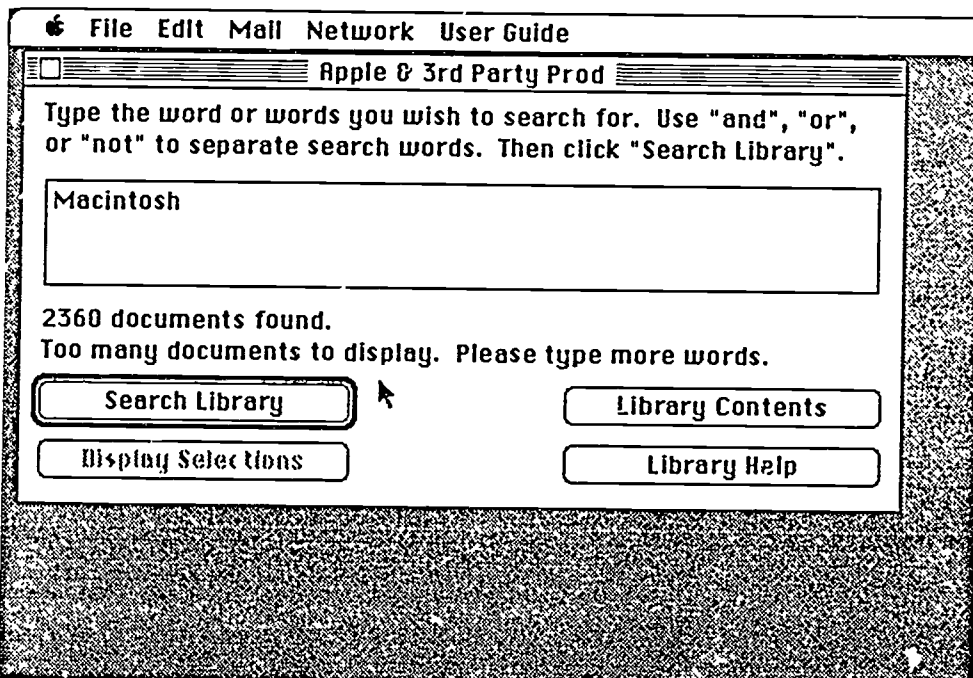

Figures 9 and 10 illustrate how easily options are narrowed in locating information. First the user limits the search to "Macintosh and Modem," and then to 'Macintosh and Modem and Software."

 $\begin{array}{c} \frac{1}{2} & \frac{1}{2} \\ \frac{1}{2} & \frac{1}{2} \end{array}$ 

STATISTICS IN EXPERIMENT PROPERTY OF A STATISTIC CONTINUES.

ER

Figure 9

l.

्।

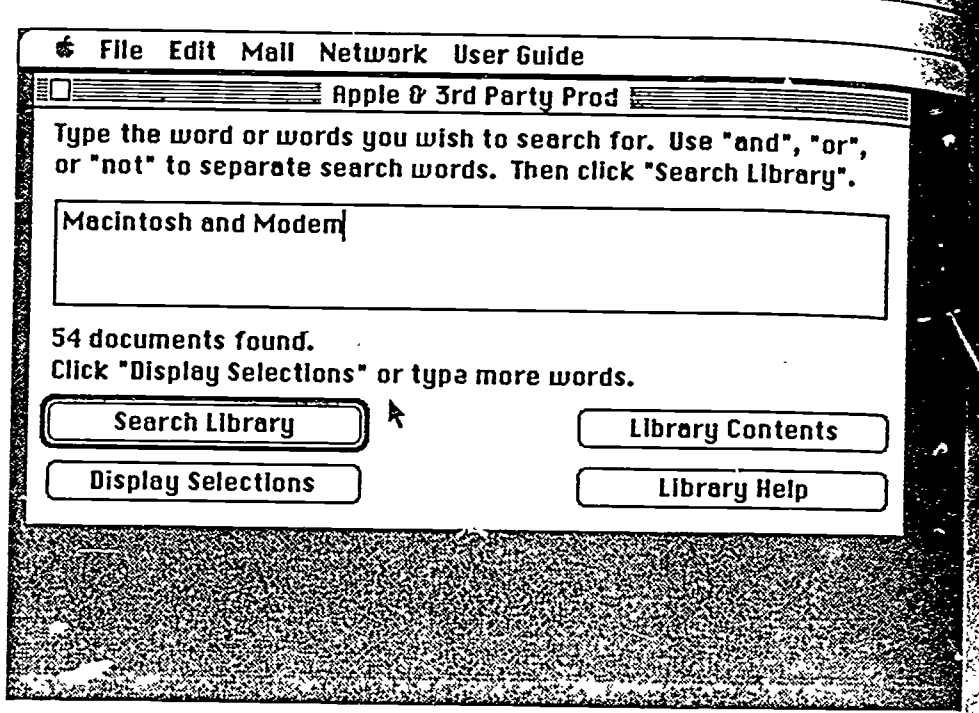

Figure 10

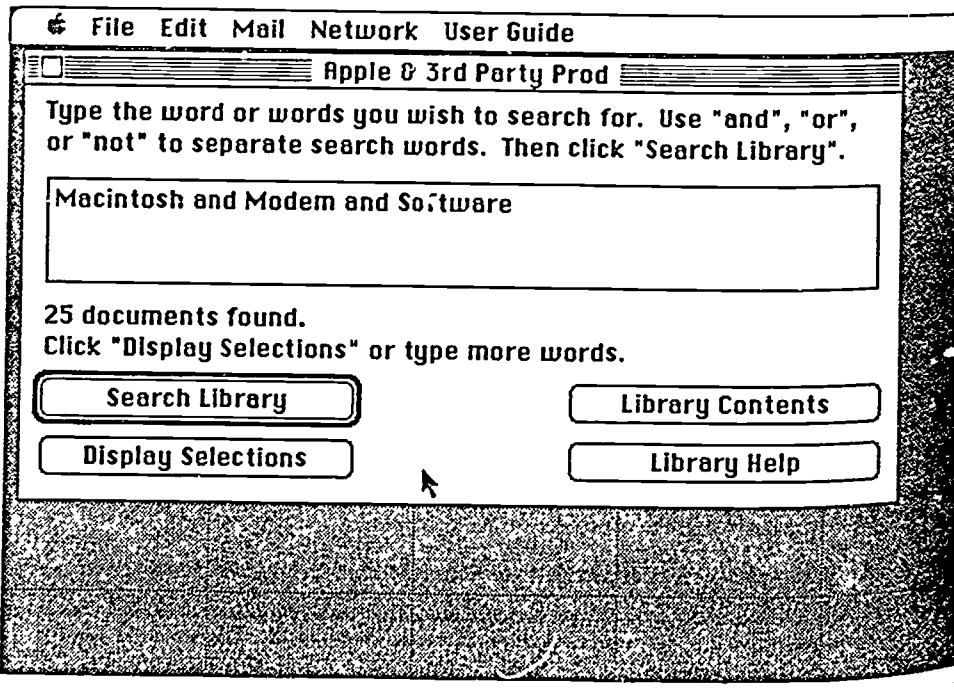

ww.manaraa.com

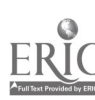

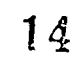

## 138 LEARNING TOMORROW

Once a reasonable number of documents is offered, the user points to "Display Selections" and double-clicks to see a listing of the titles (Figure 11). The selection process is repeated to open the selected document (Figure 12).

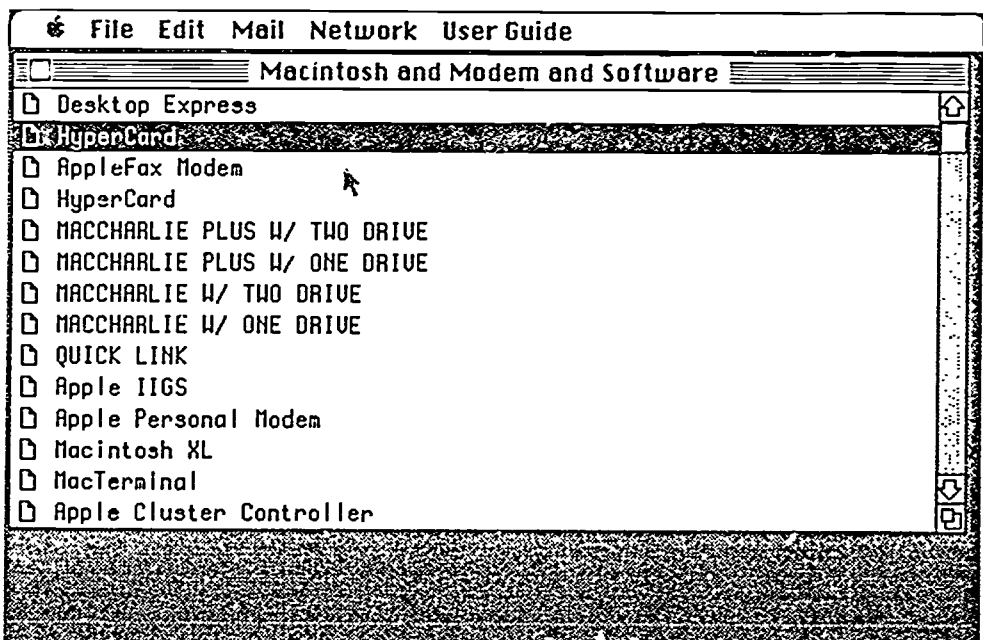

## '39 LEARNING TOMORROW

2000 - 2000

Highe 11

ERIC

Figure 12

海边亚

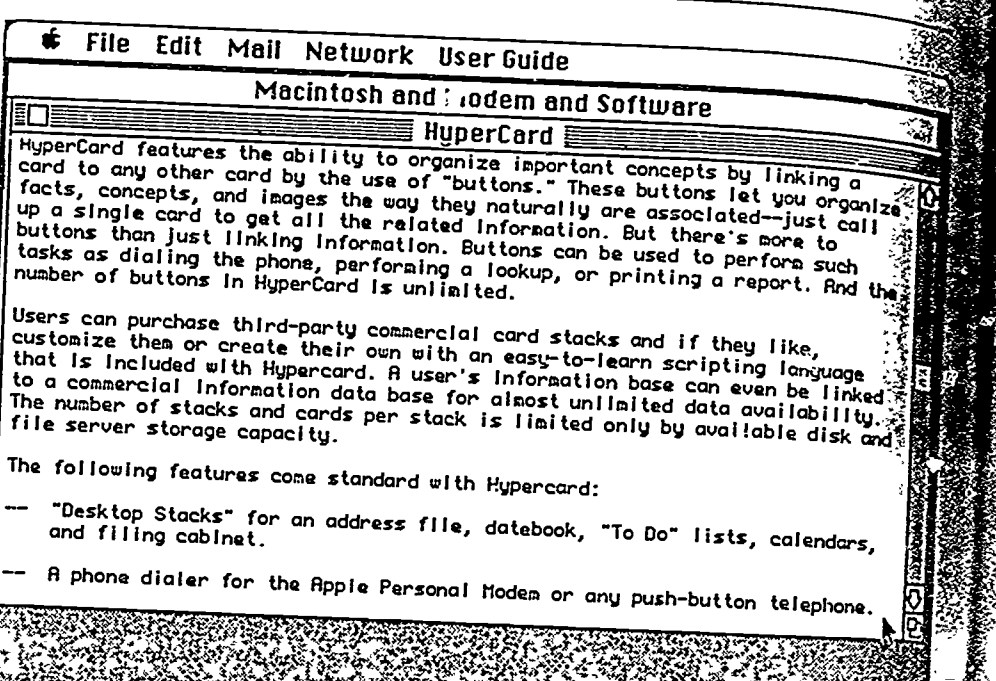

The AppleLink system really has helped Apple employees and dealers navigate their way through a sea of information. AppleLink's functionality and ease of use have made the system indispensable.

I often think about how much AppleLink could do for education.

If the Department of Education I mentioned earlier had only had AppleLink the Basic Skills the Department of Education I mentioned earlier had only had AppleLink.<br>the Basic Skills approval process could have been accomplished in at least<br>one-third less time through the electronic transfer of documents. And if<br>te

Apple is interested in the application of a similar system in education.<br>Through the Education Advisory Council and other forums, we hope to<br>learn how the process of education can be made most efficient through the<br>use of

ww.manaraa.com

=41

# Stacey Bressler

Stacey Bressler is currently manager of customer<br>support programs with NeXt, Inc. Previously she worked as project manager in strategic sales for Apple Computer, where she participated in the design and implementation of the Apple University Consortium.

Before her experience at Apple, Ms. Bressler served as coordinater of instructional technology<br>and basic skills for the Massachusetts Department of Education, and as coordinator of training for Massachusetts Educational Television.

As a consultant in instructional technology, she worked with WNET in New York, WGBH Radio in Boston, the Gutman Library of Harvard University, and the Public Broadcasting Service in Washington, D.C., among others. She holds an M.S. from Simmons College Graduate School of Library and Information Science.

www.manaraa.com

**FRIC**